## Unos podataka u ćelije 7.razred

**1**.Otvori novu radnu knjigu.

**2**. Preimenuj 1. list u TEKST; 2. list preimenuj u BROJEVI; 3. list preimenuj u DATUM; dodaj 4. list i preimenuj ga u OZNAČAVANJE.

**3**. Na 1.listu - u ćeliju B5 upiši tekst: Danas vježbamo raditi u Excelu

- u ćeliju C5 upiši isti taj tekst, ali tako da svaka riječ bude u novom redu

- u ćeliju F9 upiši broj 9786 tako da ga Excel prepozna kao tekst.

- **4**. Na 2.listu u B6879 upiši broj 8
	- u C6879 upiši broj 98
- **5**. Na 3.listu u E10 upiši trenutačno vrijeme
	- u G5 upiši trenutačni datum.
- **6**. Na 4.listu označi 5. I 7. Redak te E i F stupce i promijeni im boju ispune

**7.** Promijeni boje kartica.

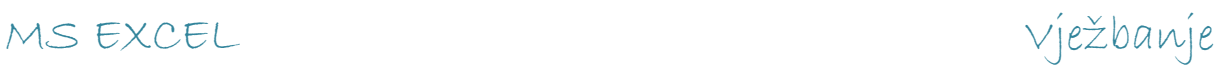